## HOW TO USE OnSpotStory App

NOTE! You need a Android or iPhone to download this app. After downloading, you can use it offline.

- 1. Open Appstore or Market
- 2. Search for OnSpotStory
- 3. Download the app and open it
- 4. Search for "Marrakech"
- 5. Select guide

## If you want to use the guide in offline mode:

After selection of the guide - drag "Available offline" to **ON** (or select **YES**) then click "**Ok**" to download.

When in offline mode you can still use the guide but you do not need any internet connection and do not have to worry about expensive internet costs.

You will receive notifications when you arrive at a spot in offline mode but you can't use Google maps and see your position. Instead you will have an offline map.

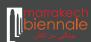

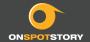